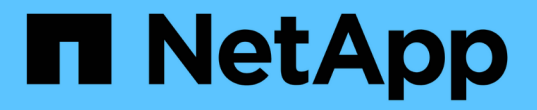

# **ESXi** 호스트 설정을 구성합니다

ONTAP tools for VMware vSphere 10.1

NetApp June 21, 2024

This PDF was generated from https://docs.netapp.com/ko-kr/ontap-tools-vmware-vsphere-10/configure/configure-esx-server-multipath-and-timeout-settings.html on June 21, 2024. Always check docs.netapp.com for the latest.

## 목차

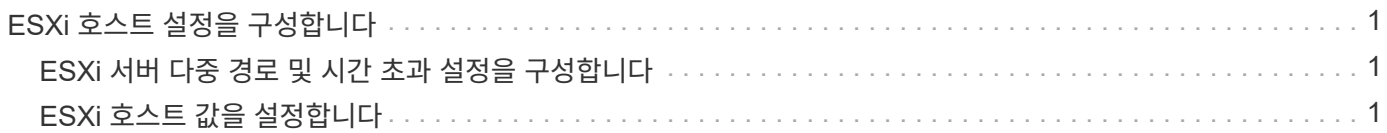

## <span id="page-2-0"></span>**ESXi** 호스트 설정을 구성합니다

## <span id="page-2-1"></span>**ESXi** 서버 다중 경로 및 시간 초과 설정을 구성합니다

VMware vSphere용 ONTAP 툴은 ESXi 호스트 다중 경로 설정과 NetApp 스토리지 시스템에 가장 적합한 HBA 시간 초과 설정을 확인하고 설정합니다.

• 이 작업에 대한 정보 \*

이 프로세스는 구성 및 시스템 로드에 따라 시간이 오래 걸릴 수 있습니다. 작업 진행률이 Recent Tasks(최근 작업) 패널에 표시됩니다. 작업이 완료되면 호스트 상태 경고 아이콘이 일반 아이콘 또는 재부팅 보류 중 아이콘으로 바뀝니다.

- 단계 \*
	- 1. VMware vSphere Web Client 홈 페이지에서 \* 호스트 및 클러스터 \* 를 클릭합니다.
	- 2. 호스트를 마우스 오른쪽 버튼으로 클릭하고 \* NetApp ONTAP tools \* > \* Update host data \* 를 선택합니다.
	- 3. 바로 가기 페이지에서 플러그인 섹션 아래의 \* NetApp ONTAP tools \* 를 클릭합니다.
	- 4. VMware vSphere용 ONTAP 툴의 개요(대시보드)에서 ESXi 호스트 규정 준수 카드 로 이동합니다.
	- 5. 권장 설정 적용 \* 링크를 선택합니다.
	- 6. 권장 호스트 설정 적용 \* 창에서 NetApp 권장 호스트 설정을 준수할 호스트를 선택하고 \* 다음 \* 을 클릭합니다

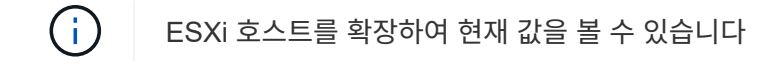

- 7. 설정 페이지에서 필요한 권장 값을 선택합니다.
- 8. 요약 창에서 값을 확인하고 \* Finish \* 를 클릭합니다 최근 작업 패널에서 진행 상황을 추적할 수 있습니다.

## <span id="page-2-2"></span>**ESXi** 호스트 값을 설정합니다

최상의 성능과 성공적인 페일오버를 보장하기 위해 VMware vSphere용 ONTAP 툴을 사용하여 ESXi 호스트에서 시간 초과 및 기타 값을 설정할 수 있습니다. VMware vSphere용 ONTAP 툴 세트는 내부 NetApp 테스트를 기반으로 합니다.

ESXi 호스트에서 다음 값을 설정할 수 있습니다.

### **HBA/CNA** 어댑터 설정

NetApp 스토리지 시스템에 대해 권장되는 HBA 시간 초과 설정을 설정합니다.

• \* Disk.QFullSampleSize \*

모든 설정에 대해 이 값을 32로 설정합니다. 이 값을 설정하면 I/O 오류가 발생하지 않습니다.

• \* Disk.QFullThreshold \*

모든 설정에 대해 이 값을 8로 설정합니다. 이 값을 설정하면 I/O 오류가 방지됩니다.

• \* Emulex FC HBA 시간 초과 \*

기본값을 사용합니다.

• \* QLogic FC HBA 시간 초과 \*

기본값을 사용합니다.

#### **MPIO** 설정

NetApp 스토리지 시스템의 기본 경로를 구성합니다. MPIO 설정은 상호 연결 케이블을 통과하는 최적화되지 않은 경로와 달리 사용 가능한 경로 중 최적화되는 경로를 결정하고 기본 경로를 이러한 경로 중 하나로 설정합니다.

고성능 환경에서 또는 단일 LUN 데이터 저장소에서 성능을 테스트할 때는 라운드 로빈(VMW\_PSP\_RR) 경로 선택 정책(PSP)의 로드 밸런싱 설정을 기본 IOPS 설정인 1000에서 값 1로 변경하는 것이 좋습니다.

### **NFS** 설정

• \* Net.TcpipHeapSize \*

이 값을 32로 설정합니다.

• \* Net.TcpipHeapMax \*

이 값을 1024MB로 설정합니다.

- \* NFS.MaxVolumes \*
	- 이 값을 256으로 설정합니다.
- \* NFS41.MaxVolumes \*
	- 이 값을 256으로 설정합니다.
- NFS.MaxQueueDepth \*

큐 병목 현상을 방지하려면 이 값을 128 이상으로 설정하십시오.

• \* nfs.HeartbeatMaxFailures \*

모든 NFS 구성에 대해 이 값을 10으로 설정합니다.

• \* nfs.HeartbeatFrequency \* 를 선택합니다

모든 NFS 구성에 대해 이 값을 12로 설정합니다.

• \* nfs.HeartbeatTimeout \*

모든 NFS 구성에 대해 이 값을 5로 설정합니다.

Copyright © 2024 NetApp, Inc. All Rights Reserved. 미국에서 인쇄됨 본 문서의 어떠한 부분도 저작권 소유자의 사전 서면 승인 없이는 어떠한 형식이나 수단(복사, 녹음, 녹화 또는 전자 검색 시스템에 저장하는 것을 비롯한 그래픽, 전자적 또는 기계적 방법)으로도 복제될 수 없습니다.

NetApp이 저작권을 가진 자료에 있는 소프트웨어에는 아래의 라이센스와 고지사항이 적용됩니다.

본 소프트웨어는 NetApp에 의해 '있는 그대로' 제공되며 상품성 및 특정 목적에의 적합성에 대한 명시적 또는 묵시적 보증을 포함하여(이에 제한되지 않음) 어떠한 보증도 하지 않습니다. NetApp은 대체품 또는 대체 서비스의 조달, 사용 불능, 데이터 손실, 이익 손실, 영업 중단을 포함하여(이에 국한되지 않음), 이 소프트웨어의 사용으로 인해 발생하는 모든 직접 및 간접 손해, 우발적 손해, 특별 손해, 징벌적 손해, 결과적 손해의 발생에 대하여 그 발생 이유, 책임론, 계약 여부, 엄격한 책임, 불법 행위(과실 또는 그렇지 않은 경우)와 관계없이 어떠한 책임도 지지 않으며, 이와 같은 손실의 발생 가능성이 통지되었다 하더라도 마찬가지입니다.

NetApp은 본 문서에 설명된 제품을 언제든지 예고 없이 변경할 권리를 보유합니다. NetApp은 NetApp의 명시적인 서면 동의를 받은 경우를 제외하고 본 문서에 설명된 제품을 사용하여 발생하는 어떠한 문제에도 책임을 지지 않습니다. 본 제품의 사용 또는 구매의 경우 NetApp에서는 어떠한 특허권, 상표권 또는 기타 지적 재산권이 적용되는 라이센스도 제공하지 않습니다.

본 설명서에 설명된 제품은 하나 이상의 미국 특허, 해외 특허 또는 출원 중인 특허로 보호됩니다.

제한적 권리 표시: 정부에 의한 사용, 복제 또는 공개에는 DFARS 252.227-7013(2014년 2월) 및 FAR 52.227- 19(2007년 12월)의 기술 데이터-비상업적 품목에 대한 권리(Rights in Technical Data -Noncommercial Items) 조항의 하위 조항 (b)(3)에 설명된 제한사항이 적용됩니다.

여기에 포함된 데이터는 상업용 제품 및/또는 상업용 서비스(FAR 2.101에 정의)에 해당하며 NetApp, Inc.의 독점 자산입니다. 본 계약에 따라 제공되는 모든 NetApp 기술 데이터 및 컴퓨터 소프트웨어는 본질적으로 상업용이며 개인 비용만으로 개발되었습니다. 미국 정부는 데이터가 제공된 미국 계약과 관련하여 해당 계약을 지원하는 데에만 데이터에 대한 전 세계적으로 비독점적이고 양도할 수 없으며 재사용이 불가능하며 취소 불가능한 라이센스를 제한적으로 가집니다. 여기에 제공된 경우를 제외하고 NetApp, Inc.의 사전 서면 승인 없이는 이 데이터를 사용, 공개, 재생산, 수정, 수행 또는 표시할 수 없습니다. 미국 국방부에 대한 정부 라이센스는 DFARS 조항 252.227-7015(b)(2014년 2월)에 명시된 권한으로 제한됩니다.

#### 상표 정보

NETAPP, NETAPP 로고 및 <http://www.netapp.com/TM>에 나열된 마크는 NetApp, Inc.의 상표입니다. 기타 회사 및 제품 이름은 해당 소유자의 상표일 수 있습니다.